## Family Access Email Notifications

If you are receiving too many grade notification emails, you can follow these directions to stop the daily emails, and just receive a weekly update that will still contain all the information you need. Regardless of your notification settings, you are always able to login and check the student's grades.

First log into Skyward Family Access, then click on the "My Account" link in the upper right corner, this will bring up the screen below. These are the default notification settings. To reduce the notifications, you will want to select the "Weekly" radial button under "Receive Progress Report Emails for my Students".

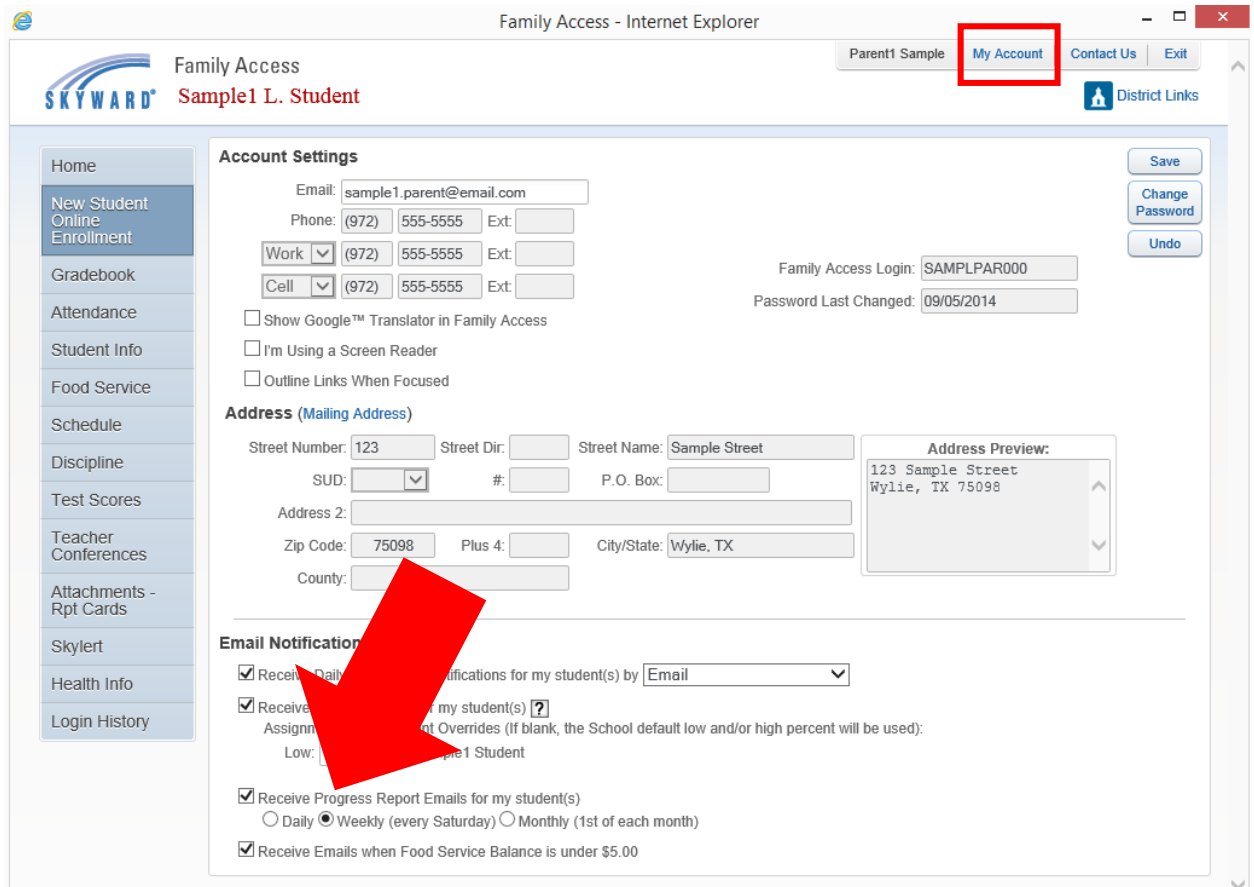

Now you will only receive one email a week with a progress report for the student that will inform you about low or high grades for all courses. You can always go back and change these settings at any time.